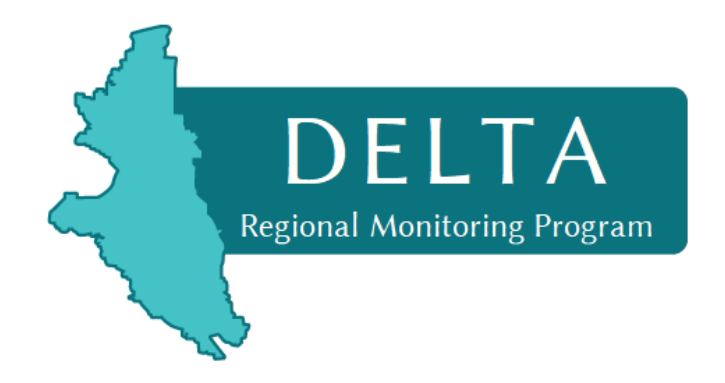

## **Technical Advisory Committee Meeting Agenda Friday, April 3, 2020 10:00 am – 1:30 pm**

**Online and by phone only**

Join the meeting[: https://csus.zoom.us/j/889399747](https://csus.zoom.us/j/889399747) By phone: +1 669 900 6833 US Meeting ID: 889 399 747

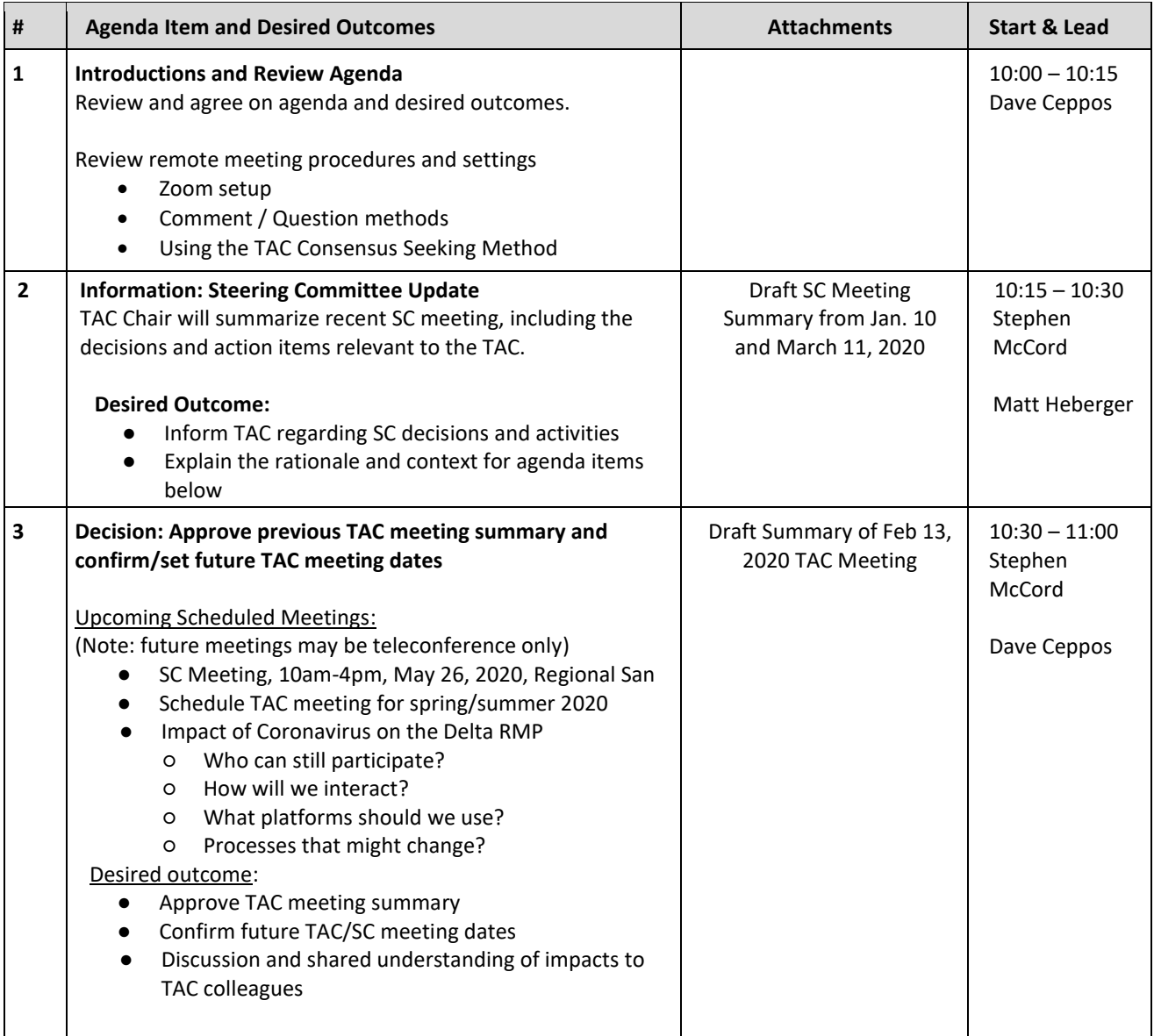

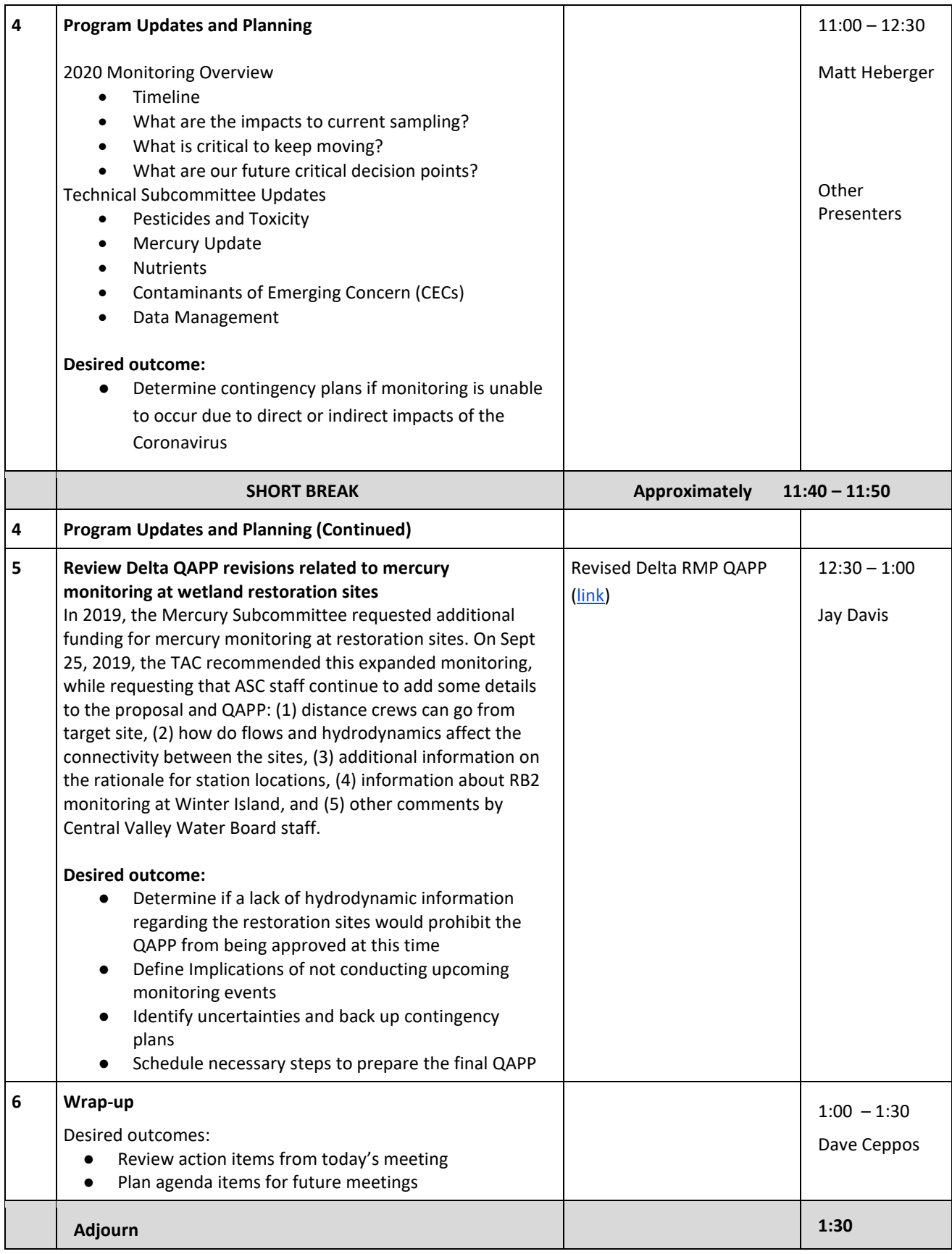

## **Delta RMP Zoom Meeting Process**

The following guidelines may be helpful for the April 3, 2020 TAC meeting via Zoom.

- 1. The process will be "clunky" at times. We will do our best to make things seamless but there will be inevitable pauses, stalls, re-sets, etc., particularly when participants want to comment, or vote. This may be frustrating and if so, that's completely understandable. We ask for your patience as we work together in this "new normal" approach.
- 2. To minimize challenges at the start, we will actually open the meeting 30 minutes in advance. Please feel free to log in during that time period so we can walk you through the set up and get you familiarized with the process and your personal interface of the meeting. You may also want to go to Zoom (our virtual meeting tool) the day before and familiarize yourself with it. Logging in, you'll be given various way to join and oddly, each option gives you a slightly different interface with the tool. Knowing that in advance will minimize frustrations you might have during the meeting.
- 3. Regarding personal settings, Zoom gives you several options on how to participate, and how to see what you want. It will be VERY helpful for us to know in advance if you plan to log in via a computer, smart phone, or land line. Under separate cover, staff will contact you to confirm this so at the start of the meeting, we know exactly who is participating and we can identify you for later in the discussion. For example:
	- a. If you log in by computer, we will likely see your personal name or organization name.
	- b. If you log in by landline or cellphone, we'll only see your number. If you let us know in advance, we'll be able to associate your name with that number and we can register you that way when you call in.
	- c. If you are using a cell phone / smart phone and are logging in via the web link (as opposed to just the toll free number), you will likely need to download the Zoom App in advance. Please give yourself time to do that and then familiarize yourself with a few key features, particularly the following:
		- i. The video feature so we can see you and you can see us (if desired).
		- ii. The video layout
		- iii. The "hand's up" mode that we will use for getting in the queue
- 4. Regarding the "hand's up" tool. You'll find this if you click on the "Participants" icon on the bottom of your screen. When that menu opens, you'll see the names (or phone numbers) of everyone in the meeting. Down near the bottom of that menu, you'll see a button that says, "Hands Up". We will use this feature to let the facilitator know if you want to make a comment / ask a question. For those of you on a smart phone, you'll need to play with your Android or iPhone interface a bit to be sure how to find this feature. For those of you on landline, the facilitator will periodically check in to see if you want to be in the queue for a comment.

Please contact me with questions or comments at [dceppos@csus.edu.](mailto:dceppos@csus.edu) We look forward to "seeing" you on Friday.